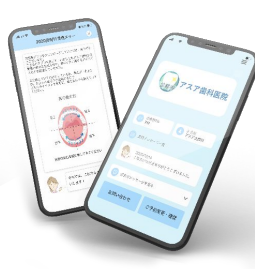

# AI コミュニケーション for Dental

User's Guide シカヨリアプリ ご利用ガイド

Copyright © 株式会社アスア All Rights Reserved.

※システムやアプリの表示画面は医院様によって異なる場合があります。

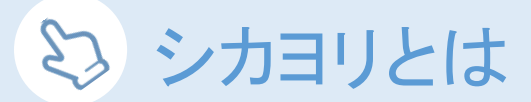

シカヨリとは患者様にお使いいただくスマートフォンアプリで、患者様と医院様とのコミュニケーションをサポート します。

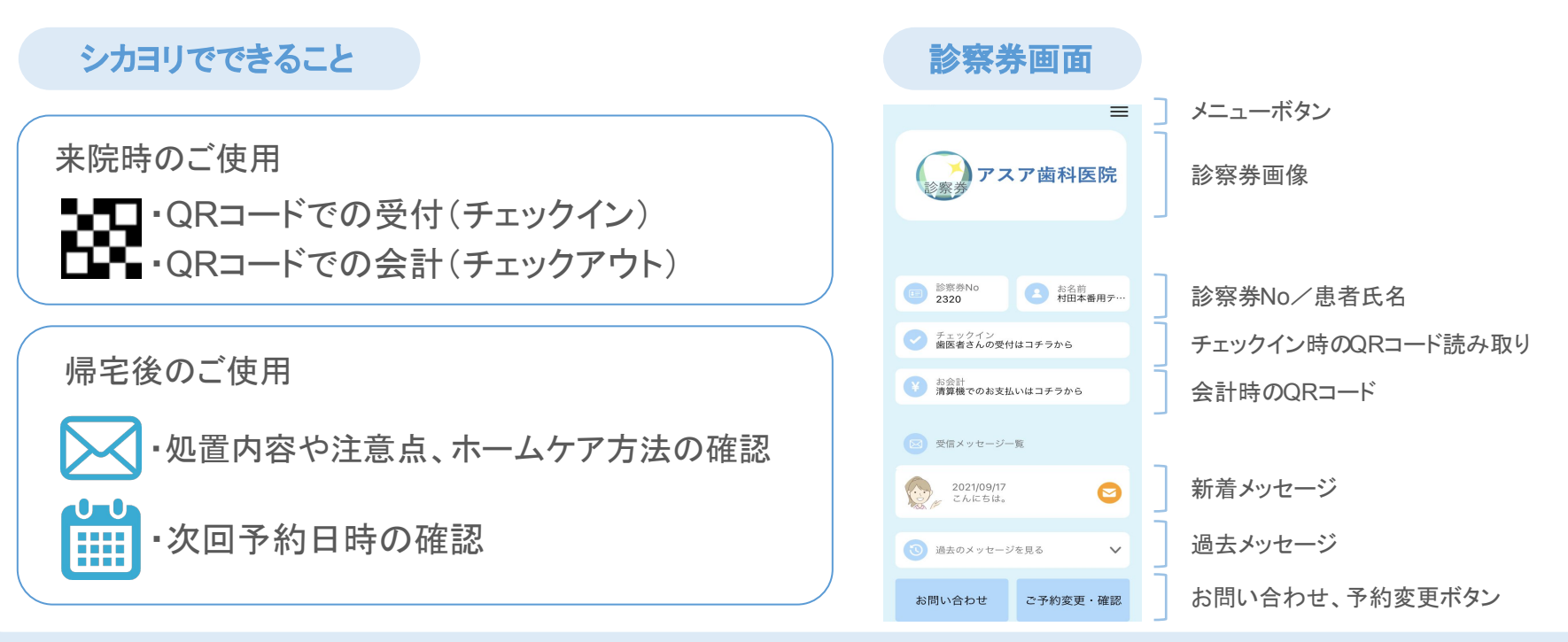

1

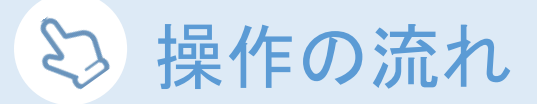

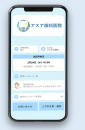

 $\mathfrak{p}$ 

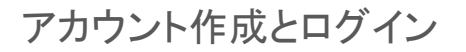

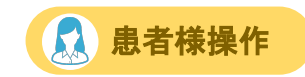

シカヨリは初めてご利用される際にアカウントの作成が必要です。 医院にて問診票を作成された患者様のみアカウントの作成が可能です。問診票の作成方法は[こちら](https://www.dental.ai-communication.com/wp-content/uploads/2021/11/%E3%80%90%E3%82%AF%E3%82%A4%E3%83%83%E3%82%AF%E3%82%B9%E3%82%BF%E3%83%BC%E3%83%88%E3%82%AC%E3%82%A4%E3%83%89%E3%80%91AI-%E3%82%B3%E3%83%9F%E3%83%A5%E3%83%8B%E3%82%B1%E3%83%BC%E3%82%B7%E3%83%A7%E3%83%B3-for-Dental.pdf)

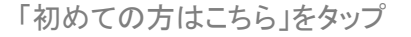

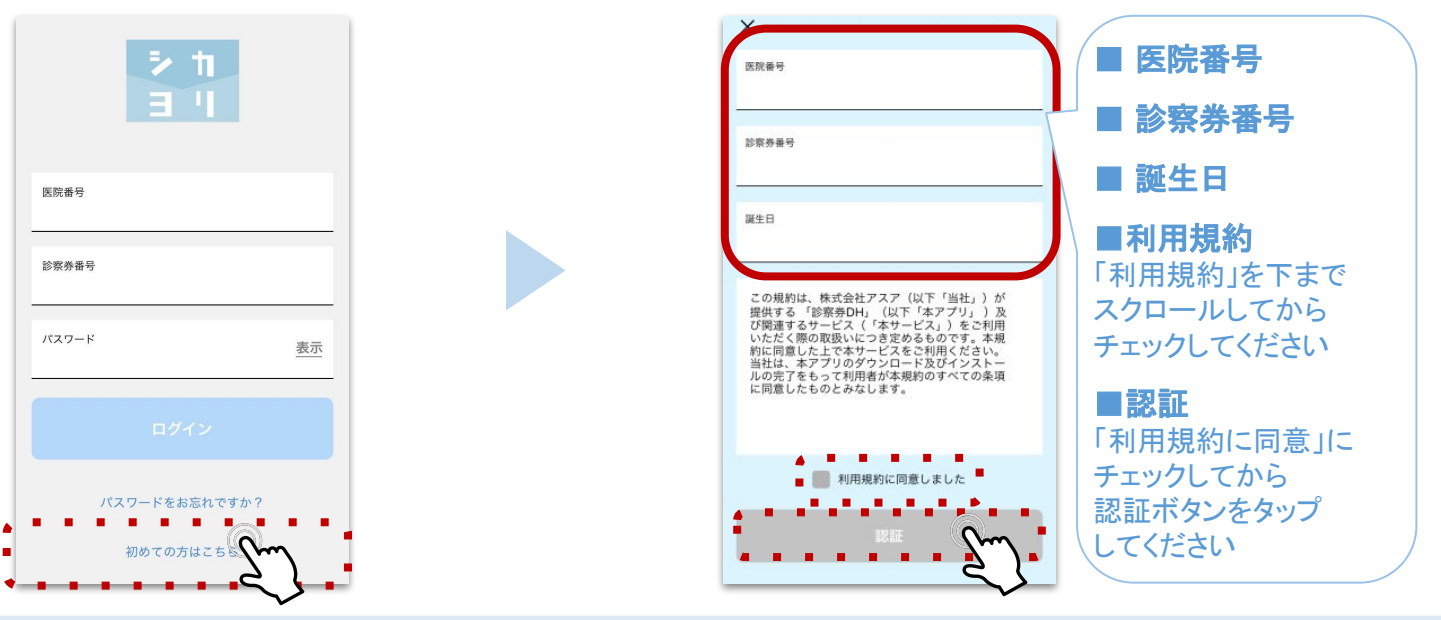

必要項目を入力、チェックして「認証」をタップ

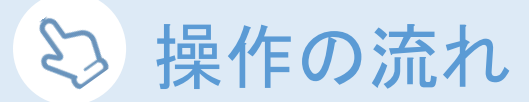

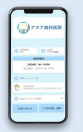

### アカウント作成とログイン

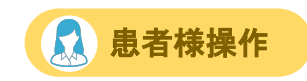

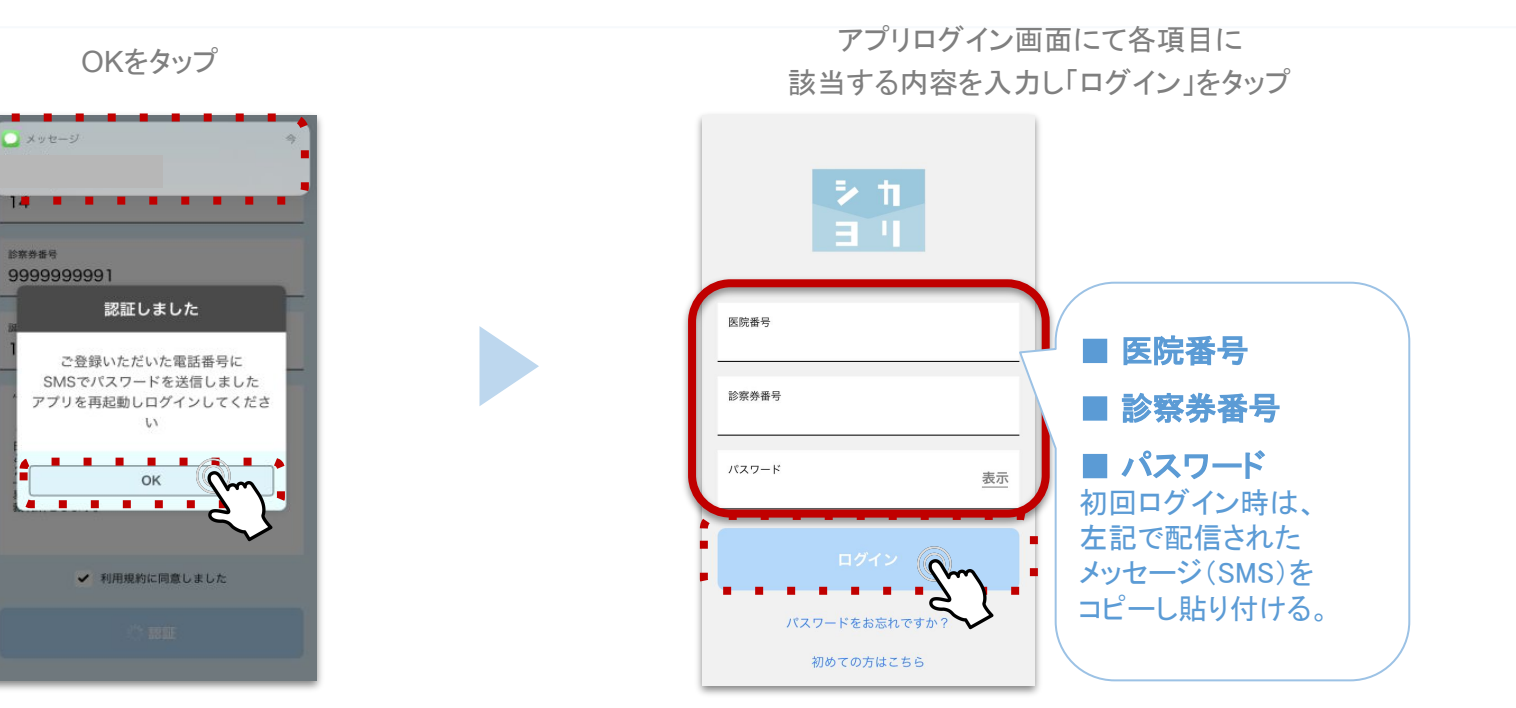

エラーが出た場合やSMSが届かない場合は、サブカルテシステムの登録情報をご確認ください

3

右上の横棒

## ログアウト

ログアウトする場合は以下手順となります

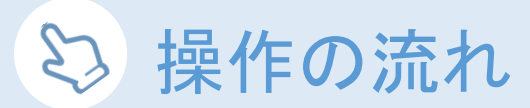

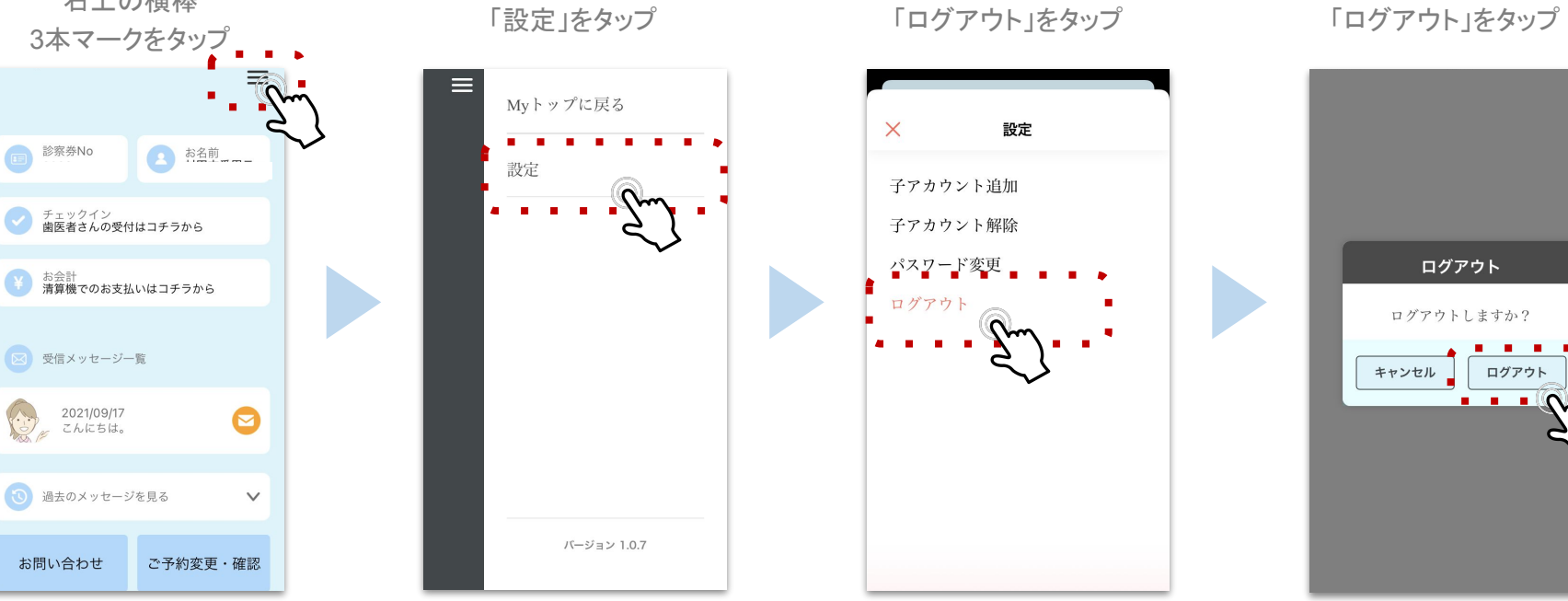

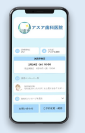

4

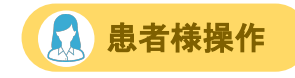

#### 株式会社アスア コミュニケーション事業部

2021年11月9日版

### 株式会社アスア

〒453-0804 愛知県名古屋市中村区黄金通1丁目11 アスアビル

Copyright © 株式会社アスア All Rights Reserved.